## University of Houston Z Clear Lake

Planning and Budget

| SUBJECT: | <b>Tuition &amp; Fee Request Form Instructions</b> |
|----------|----------------------------------------------------|
|----------|----------------------------------------------------|

Page 1 of 3

The Tuition & Fee Request Form is used to submit new fees and/or changes to current fees on a two-year cycle.

| $\sim$                                 | UNIVERSITY OF HOUSTON-CLEAR LAKE<br>TUITION AND FEE REQUEST  |  |
|----------------------------------------|--------------------------------------------------------------|--|
| University<br>of Houston<br>Clear Lake | For Fiscal Years 2024 & 2025<br>For: Select Fee or Type Name |  |
|                                        | Current Rate: Per: Select<br>Max SCH:                        |  |

- 1. Fiscal Years:
  - a. Enter the first 4-digit year of change request
  - b. Auto fills year fields for Proposed Rate, Revenue Change, and End-of-Year fund balance
  - c. Form is for a two-year planning cycle

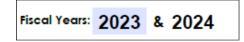

2. From drop down, pick fee that the form request is for:

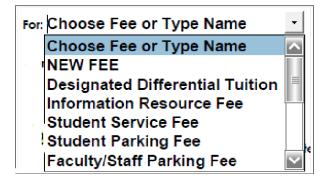

## University of Houston Z Clear Lake

Planning and Budget

| SUBJECT: | Tuition & Fee Request Form Instructions | Page 2 of 3 |
|----------|-----------------------------------------|-------------|
|          |                                         |             |

3. Fill in the current dollar amount of the fee and the mode of how it's charged in the "Per:" drop-down list. If applicable, include the maximum semester credit hours to be charged.

| Current Rate: | Per: Choose |
|---------------|-------------|
|               | Max SCH:    |
|               |             |

- 4. Fill in the proposed rate for each year and the related revenue change
  - a. If the increasing fee for only one-year, leave other fields blank.
  - b. Required to add an explanation in "Detailed Justification" if only increasing one of two years.

| Proposed Rate:         |       |      |        |   |
|------------------------|-------|------|--------|---|
| 2024                   |       | 2025 |        |   |
| Per: Sele              | •ct • | Per  | Select | • |
| Annual Revenue Change: |       |      |        |   |
| 2024                   |       | 2025 |        |   |

5. Choose Unit or College from drop down list (REQUIRED)

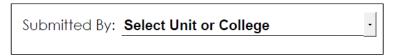

6. Enter all associated rates of proposed fee. (Example: Parking has different rates for staff, students, faculty etc)

| Additional Rate Changes for: Select Fee or Enter Fee Name |      |  |
|-----------------------------------------------------------|------|--|
| FY24                                                      | FY25 |  |
|                                                           |      |  |

Dropdown will auto update up completing step 2.

## Planning and Budget

SUBJECT: Tuition & Fee Request Form Instructions

The main explanations of this form:

- 7. Detailed Justification:
  - a. Explain the reason for the proposed Fee change
  - b. Include an additional explanation for the one-year-only proposed fee change
- 8. Student Benefit
  - a. Highlight benefit(s) to students in detail
  - b. Include benefits to the organization, program, and/or operations
- 9. Consequences of No Increase:
  - a. Explain the negative impact to students in detail
  - b. Include negative impact on the organization, program, and/or operations

| Detailed Justification:     |  |
|-----------------------------|--|
|                             |  |
|                             |  |
| Student Benefit:            |  |
|                             |  |
|                             |  |
| Consequence of No Increase: |  |
|                             |  |
|                             |  |
|                             |  |

## 10. APPROVALS

- a. Print name is required for Unit/College Head and VP/Provost approving signatures
- b. Click **SEND** in the lower left-hand corner
  - i. Auto-creates email and attaches the filled form
  - ii. Attach additional documentation to email if applicable

NOTE: Provide as much data to support the request. Reduces denials and/or returned form requesting additional documentation

- c. Enter the email address of "Unit or College Head" and send email
- d. "Unit or College Head" receives form via email
  - i. Sign and Date the form
  - ii. Click **SEND** in the lower left-hand corner
- e. Enter the email address of "Division Vice President" and send email
- f. "Division Vice President" receives form via email
  - i. Sign and Date the form
  - ii. Click **SEND** in the lower left-hand corner
- g. Enter the email address of BudgetOffice@UHCL.edu and send email